phpSysInfo ist ein Webfrontend, dass verschiedene Informationen des Servers ausgibt.

## **Installation**

Herunterladen und entpacken

```
mkdir phpSysInfo
cd phpSysInfo
wget http://sourceforge.net/projects/phpsysinfo/
unrar x phpsysinfo-<version>.rar
<file>
```

```
Besitzer ändern
<file>chown -R www-data:www-data phpsysinfo
```
und ins Apache-Verzeichnis verschieben

```
mv phpsysinfo /var/www/phpSysInfo
```
Wenn man jetzt die Seite aufruft, wird man vor einer Fehlermeldung stehen, die besagt, dass phpSysInfo nicht konfiguriert ist.

## **Konfiguration**

Zur Konfiguration muss man zu erst die datei config.php.new im phpSysInfo-Verzeichnis in config.php umbenennen

mv config.php.new config.php

oder für die, die eine Sicherungskopie brauchen

cp config.php.new config.php

in diesem File muss man verschieden Dinge anpassen. Alle Funktionen sind aber gut dokumentiert

[config.php](https://wiki.da-checka.de/doku.php/wiki/programme/phpsysinfo?do=export_code&codeblock=4)

```
<?php
/**
  PSI Config File
 *
  PHP version 5
 *
  @category PHP
```

```
* @package PSI
* @author Michael Cramer <BigMichi1@users.sourceforge.net>
* @copyright 2009 phpSysInfo
* @license http://opensource.org/licenses/gpl-2.0.php GNU General
Public License
* @version SVN: $Id: config.php.new 412 2010-12-29 09:45:53Z
Jacky672 $
* @link http://phpsysinfo.sourceforge.net
*/
// ********************************
// MAIN PARAMETERS
// ********************************
/**
* Turn on debugging of some functions and include errors and warnings
in xml and provide a popup for displaying errors
* - false : no debug information are stored in xml or displayed
* - true : debug information stored in xml and displayed *be careful
if set this to true, may include sensitive information from your pc*
*/
define('PSI_DEBUG', false);
/**
* Turn on/off compression for JavaScript file
* - false : desactivate JavaScript compression (recommended with slow
processor)
* - true : activate JavaScript compression
*/
define('PSI_JS_COMPRESSION_ENABLE', true);
/**
* Additional paths where to look for installed programs
* Example : define('PSI_ADD_PATHS', '/opt/bin,/opt/sbin');
*/
define('PSI_ADD_PATHS', '/opt/bin,/opt/sbin');
/**
* Plugins that should be included in xml and output (!!!plugin names
are case-sensitive!!!)
* List of plugins should look like "plugin,plugin,plugin". See
/plugins directory
 * - define('PSI_PLUGINS', 'MDStatus,PS'); // list of plugins
* - define('PSI_PLUGINS', false); //no plugins
* included plugins:
* - MDStatus - show the raid status and whats currently going on
* - PS - show a process tree of all running processes
* - PSStatus - show a graphical representation if a process is
running or not
* - Quotas - show a table with all quotas that are active and
there current state
```

```
* - SMART \longrightarrow show S.M.A.R.T. information from drives that
support it
* - BAT * - show battery state on a laptop
* - ipmi - show IPMI status
* - UpdateNotifier - show update notifications (only for Ubuntu
server)
*/
define('PSI_PLUGINS', 'PS,PSStatus');
// ********************************
// DISPLAY PARAMETERS
// ********************************
/**
* Define the default display mode
* auto: let user browser choose the mode
* dynamic: use javascript to refresh data
* static: static page (use metatag to reload page)
*/
define('PSI DEFAULT DISPLAY MODE', 'auto');
/**
* Define the default language
*/
define('PSI_DEFAULT_LANG', 'de');
/**
* Define the default template
*/
define('PSI_DEFAULT_TEMPLATE', 'nextgen');
/**
* Show or hide language picklist
*/
define('PSI_SHOW_PICKLIST_LANG', true);
/**
* Show or hide template picklist
*/
define('PSI_SHOW_PICKLIST_TEMPLATE', true);
/**
* Define the interval for refreshing data in ms
* \theta = disabled
* - 1000 = 1 second
 * - Default is 60 seconds
*/
define('PSI REFRESH', 60000);
/**
```

```
* Show a graph for current cpuload
* - true = displayed, but it's a performance hit (because we have to
wait to get a value, 1 second)
 * - false = will not be displayed
 */
define('PSI LOAD BAR', true);
/**
 * Display the virtual host name and address
 * - Default is canonical host name and address
 * - Use define('PSI_USE_VHOST', true); to display virtual host name.
 */
define('PSI USE VHOST', true);
/**
* Controls the units & format for network, memory and filesystem
 * - 1 KiB = 2^10 bytes = 1,024 bytes
  * - 1 KB = 10^3 bytes = 1,000 bytes
  * - 'PiB' everything is in PeBiByte
 * - 'TiB' everything is in TeBiByte
 * - 'GiB' everything is in GiBiByte
  * - 'MiB' everything is in MeBiByte
  * - 'KiB' everything is in KiBiByte
 * - 'auto binary' everything is automatic done if value is to big for,
e.g MiB then it will be in GiB
  * - 'PB' everything is in PetaByte
           everything is in TeraByte
  * - 'GB' everything is in GigaByte
  * - 'MB' everything is in MegaByte
  * - 'KB' everything is in KiloByte
* - 'auto decimal' everything is automatic done if value is to big
for, e.g MB then it will be in GB
 */
define('PSI_BYTE_FORMAT', 'auto_binary');
/**
 * Format in which temperature is displayed
  * - 'c' shown in celsius
           shown in fahrenheit
  * - 'c-f' both shown first celsius and fahrenheit in braces
  * - 'f-c' both shown first fahrenheit and celsius in braces
  */
define('PSI_TEMP_FORMAT', 'c');
// ********************************
// SENSORS PARAMETERS
// ********************************
/**
  * Define the motherboard monitoring program (!!!names are case-
```

```
sensitive!!!)
  * We support the following programs so far
  * - LMSensors http://www.lm-sensors.org/
  * - Healthd http://healthd.thehousleys.net/
  * - HWSensors http://www.openbsd.org/
 * - MBMon
http://www.nt.phys.kyushu-u.ac.jp/shimizu/download/download.html
  * - MBM5 http://mbm.livewiredev.com/
  * - Coretemp
  * - IPMI http://openipmi.sourceforge.net/
  * - K8Temp http://hur.st/k8temp/
  * Example: If you want to use lmsensors : define('PSI_SENSOR_PROGRAM',
'LMSensors');
 */
define('PSI SENSOR PROGRAM', false);
/**
 * Define how to access the monitor program
  * Available methods for the above list are in the following list
  * default method 'command' should be fine for everybody
  * !!! tcp connections are only made local and on the default port !!!
  * - LMSensors command, file
  * - Healthd command
  * - HWSensors command
  * - MBMon command, tcp
  * - MBM5 file
  * - Coretemp command
  * - IPMI command
  * - K8Temp command
  */
define('PSI SENSOR ACCESS', 'command');
/**
 * Hddtemp program
 * If the hddtemp program is available we can read the temperature, if
hdd is smart capable
 * !!ATTENTION!! hddtemp might be a security issue
 * - define('PSI_HDD_TEMP', 'tcp'); // read data from hddtemp
deamon (localhost:7634)
 * - define('PSI_HDD_TEMP', 'command'); // read data from hddtemp
programm (must be set suid)
 */
define('PSI_HDD_TEMP', false);
// ********************************
// FILESYSTEM PARAMETERS
// ********************************
/**
  * Show mount point
```

```
* - true = show mount point
* - false = do not show mount point
 */
define('PSI_SHOW_MOUNT_POINT', true);
/**
 * Show mount option
* - true = show mount option
* - false = do not show mount option
 */
define('PSI SHOW MOUNT OPTION', true);
/**
 * Show inode usage
* - true = display used inodes in percent
* - false = hide them
 */
define('PSI SHOW INODES', true);
/**
 * Hide mounts
 * Example : define('PSI_HIDE_MOUNTS', '/home,/usr');
 */
define('PSI HIDE MOUNTS', '');
/**
 * Hide filesystem types
 * Example : define('PSI_HIDE_FS_TYPES', 'tmpfs,usbfs');
 */
define('PSI HIDE FS TYPES', '');
/**
 * Hide partitions
 * Example : define('PSI_HIDE_DISKS', 'rootfs');
 */
define('PSI HIDE DISKS', '');
// ********************************
// NETWORK PARAMETERS
// ********************************
/**
 * Hide network interfaces
 * Example : define('PSI_HIDE_NETWORK_INTERFACE', 'eth0,sit0');
 */
define('PSI HIDE NETWORK INTERFACE', '');
// ********************************
// UPS PARAMETERS
```

```
// ********************************
/**
  * Define the ups monitoring program (!!!names are case-sensitive!!!)
 * We support the following programs so far
 * - 1. Apcupsd http://www.apcupsd.com/
 * - 2. Nut http://www.networkupstools.org/
 * Example: If you want to use Apcupsd : define('PSI_UPS_PROGRAM',
'Apcupsd');
 */
define('PSI_UPS_PROGRAM', false);
/**
 * Apcupsd supports multiple UPSes
 * You can specify comma delimited list in the form <hostname>:<port>
or \langleip>:\langleport>. The defaults are: 127.0.0.1:3551
 * See the following parameters in apcupsd.conf: NETSERVER, NISIP,
NISPORT
 */
define('PSI_UPS_APCUPSD_LIST', '127.0.0.1:3551');
?>
```
From: <https://wiki.da-checka.de/>- **PSwiki**

Permanent link: **<https://wiki.da-checka.de/doku.php/wiki/programme/phpsysinfo>**

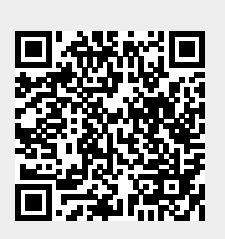

Last update: **2012/10/08 14:31**